## Cloud 사이트 데이터 삭제

이 문서는 Cloud 사이트 모든 데이터 삭제 및 재설정 가이드를 공유하기 위해 작성되었다.

[Cloud 제품 삭제](#page-0-0)

## <span id="page-0-0"></span>Cloud 제품 삭제

1.Cloud 관리자 페이지에 접속<https://admin.atlassian.com/> → **청구서 보기** 선택

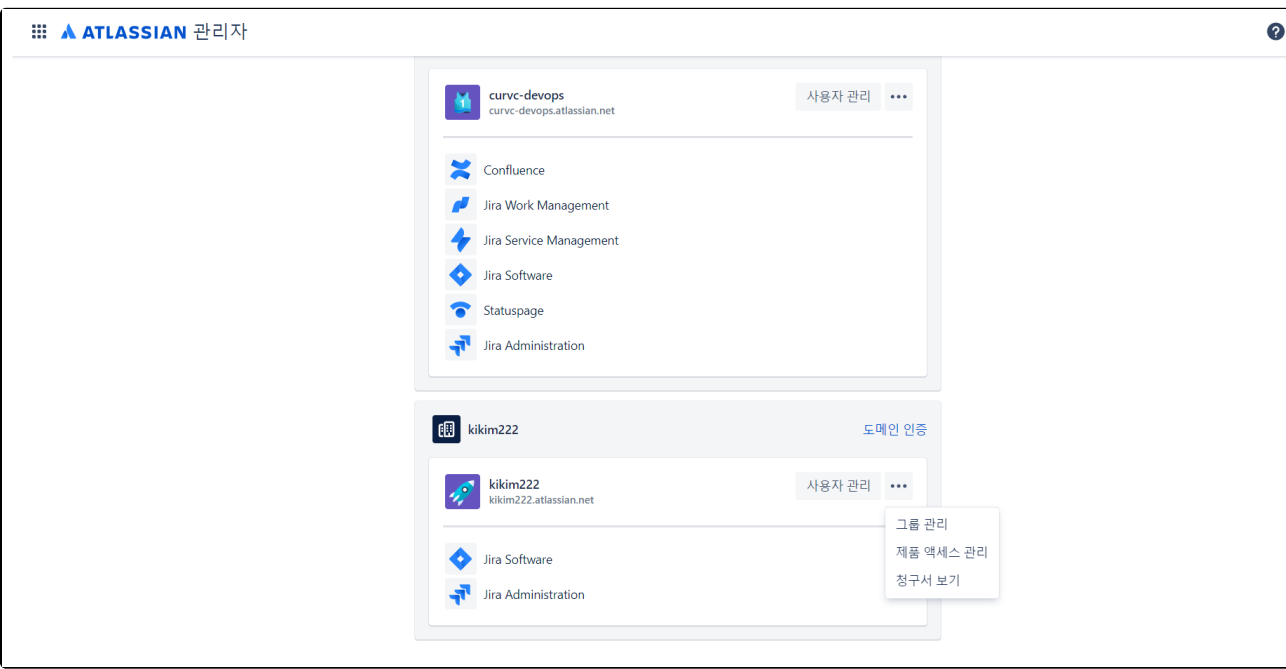

2. 구독 관리 선택

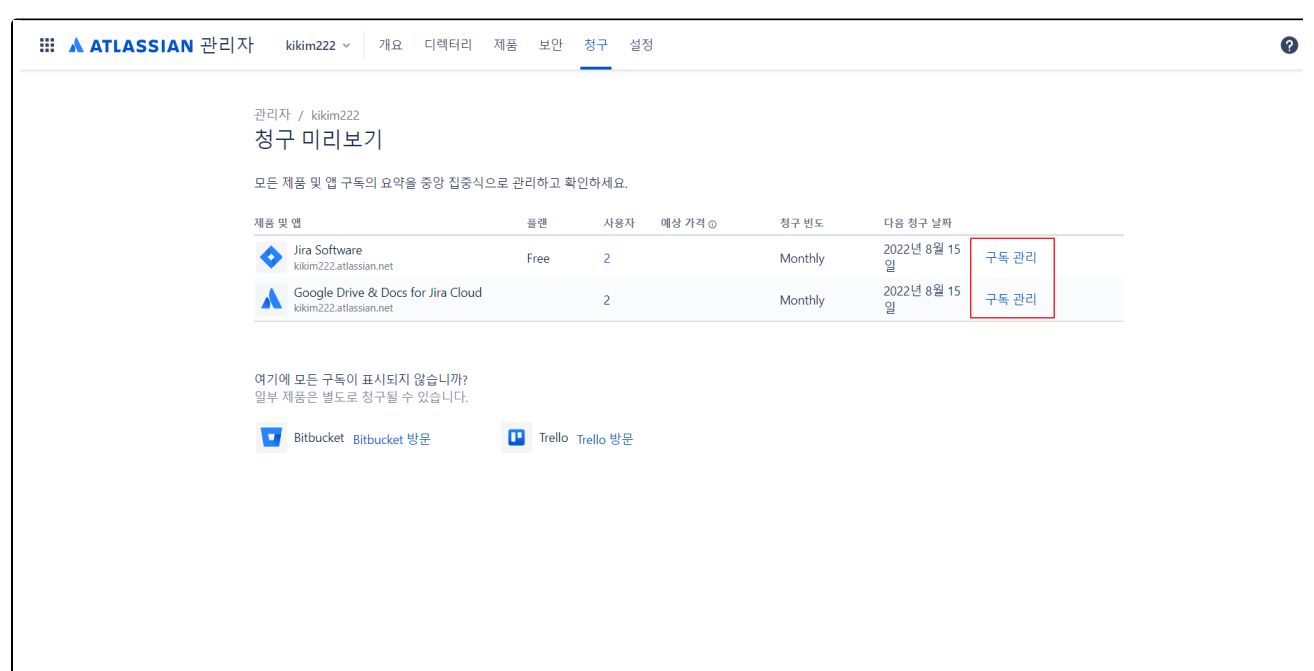

3.삭제하려는 제품의 점 3개 아이콘 → 삭제 버튼 선택

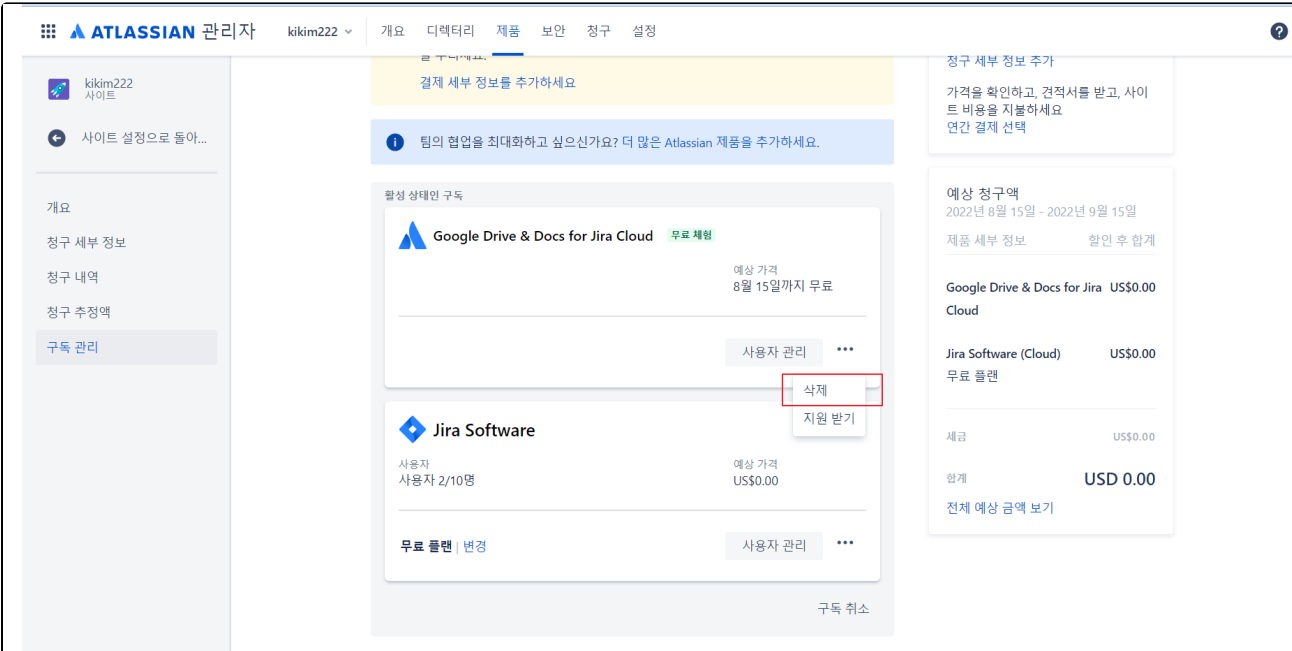

4. 네모상자 안에 DELETE 입력 후 아래 삭제 버튼 선택

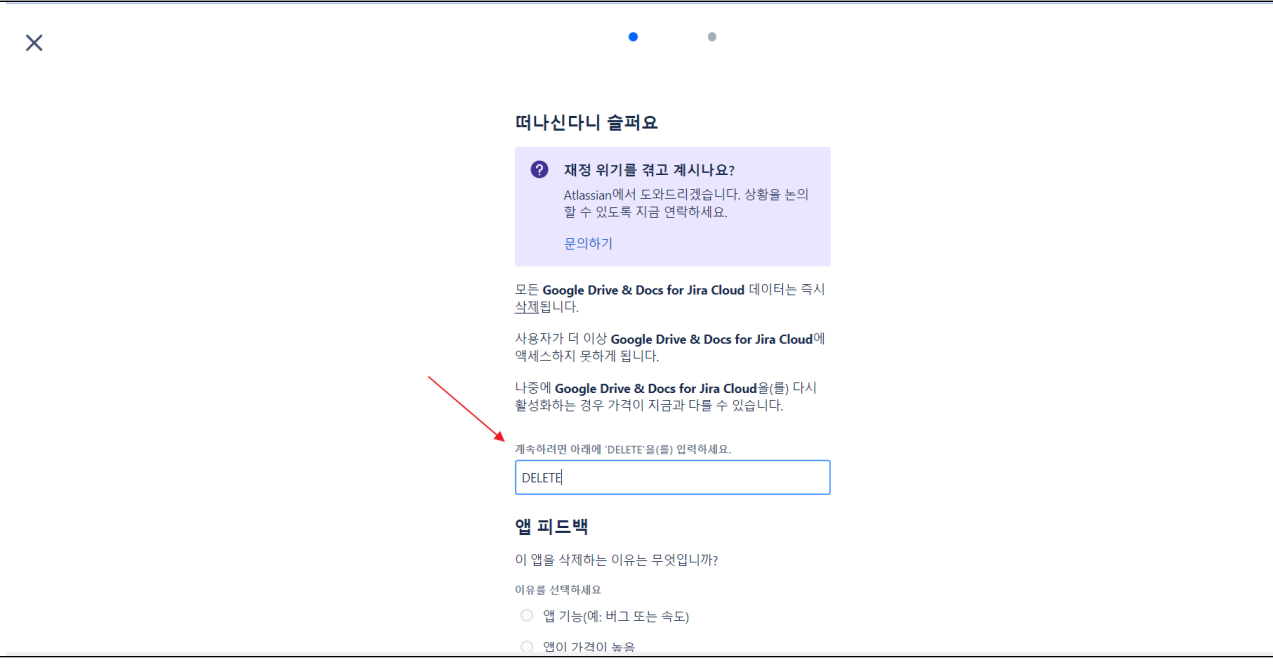

다음과 같은 경우 클라우드 사이트를 재설정할 수 있습니다.

- 더 이상 필요하지 않은 가져오기 또는 마이그레이션 된 테스트 데이터
- 클라우드 사이트를 상속 받았고 데이터가 필요하지 않습니다.
- 사용자에게 필요하지 않은 오래된 데이터 또는 구성 이 있는 경우

⊕ 클라우드 제품을 삭제 하면 해당 제품과 관련된 모든 데이터, 앱 및 설정이 **즉시 삭제됩니다** . 제품을 재활성화해도 데이터가 복구되지 않으며 데이터를 복 구할 수 없습니다. 또한 앱을 다시 설치해야 합니다

우발적인 데이터 손실을 방지하기 위해 제품을 재설정하기 전에 [Confluence 사이트 백업](https://confluence.atlassian.com/confcloud/create-a-site-backup-724765526.html) 또는 [Jira 사이트 백업](https://confluence.atlassian.com/adminjiracloud/exporting-issues-776636787.html) 을 생성하는 것이 좋습니다